# **KNX-DALI Gateway**

### Produktdatenblatt

0.5

13.06.19

G. Lokk

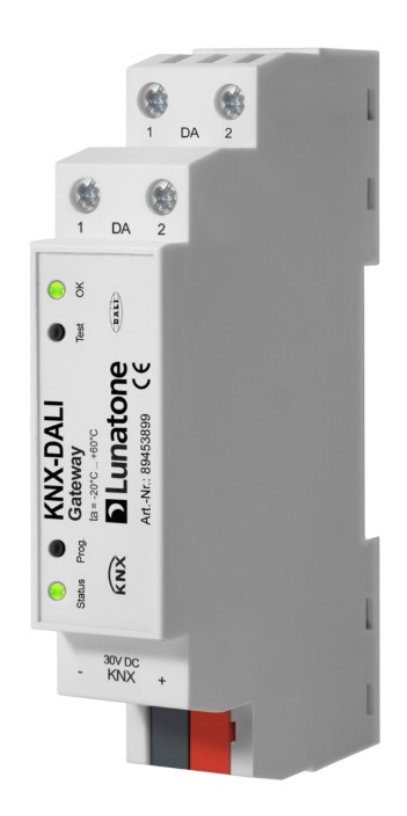

**Features:** 

- **Dali Multimaster fähig**
- **Bis zu 63 Dali Betriebsgeräte**
- Flexible DALI Adressenvergabe (Broadcast, Einzel, Gruppe)
- **KNX Farbsteuerung RGB, RGBW, HSV, XY (DT8)**
- **Farbtemperatursteuerung(Tunable White)**
- Lichtsteuerung(DT0, DT2, DT3, DT4, DT6)
- DALI- Szenenaufruf (0..15)
- KNX-Kommunikationsobjekte für relative- und absolute Steuerung
- Farbsteuerung über standard KNX Objekte und **Prozentwerte**
- KNX-Kommunikationsobjekte für Lichtstatus
- **Lampenfehlererkennung**
- Unterstützung von Lunatone Modi Colour&Dim, Balance&Dim, Dim2Warm
- alternative Farbsteuerung mit DT6 (RGB, RGBW, Tc)
- Lampentest für die Inbetriebnahme
- Produktdatenbank für ETS 5
- Kostenfreie Software (DALI-Cockpit) für DALI Bus Inbetriebnahme
- **DALI 2** und KNX zertifiziert

#### **Allgemein Beschreibung**

Das GW verbindet die KNX Welt mit der DALI Welt, es ist DALI 2 und KNX zertifiziert und ist nach dem DALI 2 Standard multimasterfähig.

Es wird sowohl die Farbsteuerung also auch die Ansteuerung anderer Leuchtmittel unterstützt.

Die Farbsteuerung kann sowohl über KNX Farb-Kommunikationsobjekte erfolgen als auch über KNX Prozent-Kommunikationsobjekte. Prozentvorgaben werden über eine Tabelle in Farbwerte übersetzt. Dafür stehen vordefinierte Tabellen zur Auswahl oder eine frei definierbare Tabelle mit 16 Stützstellen.

Für die Farbsteuerung ist in DALI der Device Type 8 (DT8) vorgesehen. Das GW bietet aber auch die Möglichkeit die Farbsteuerung mittels DT6 Vorschaltsteuergeräten zu realisieren.

Für die Steuerung der Farbtemperatur stehen 2 Möglichkeiten zur Verfügung. Entweder erfolgt die Vorgabe der Farbtemperatur über ein KNX-Kommunikationsobjekte oder die Farbtemperatur wird automatisch über den Helligkeitswert mitgeführt. Für diesen Fall legt eine Tabelle die Farbtemperatur fest.

DALI Szenenaufrufe sind mittels KNX Szenen-Kommunikationsobjekte möglich, die Zuordnung erfolgt über eine Tabelle.

Die angeschlossenen DALI Vorschaltsteuergeräte können einfach auf Funktion getestet werden.

Konfiguriert wird das GW über eine bereitgestellte Produktdatenbank für ETS5. Der DALI-Bus kann komfortabel über eine kostenfreie Software (DALI Cockpit ) konfiguriert und in betrieb genommen werden.

Eine Statusanzeige am Gerät liefert Informationen über Betriebszustände.

Für das GW wird keine eigene Versorgung benötigt, Versorgt wird das GW über den DALI und KNX Bus.

#### **Anschluss und Montage**

- 1.) Montieren Sie das Gateway auf der Hutschiene
- 2.) Schliesen Sie das Gateway laut Zeichnung an
- 3.) Schalten Sie die KNX und DALI Busspannungsversorgung aktiv

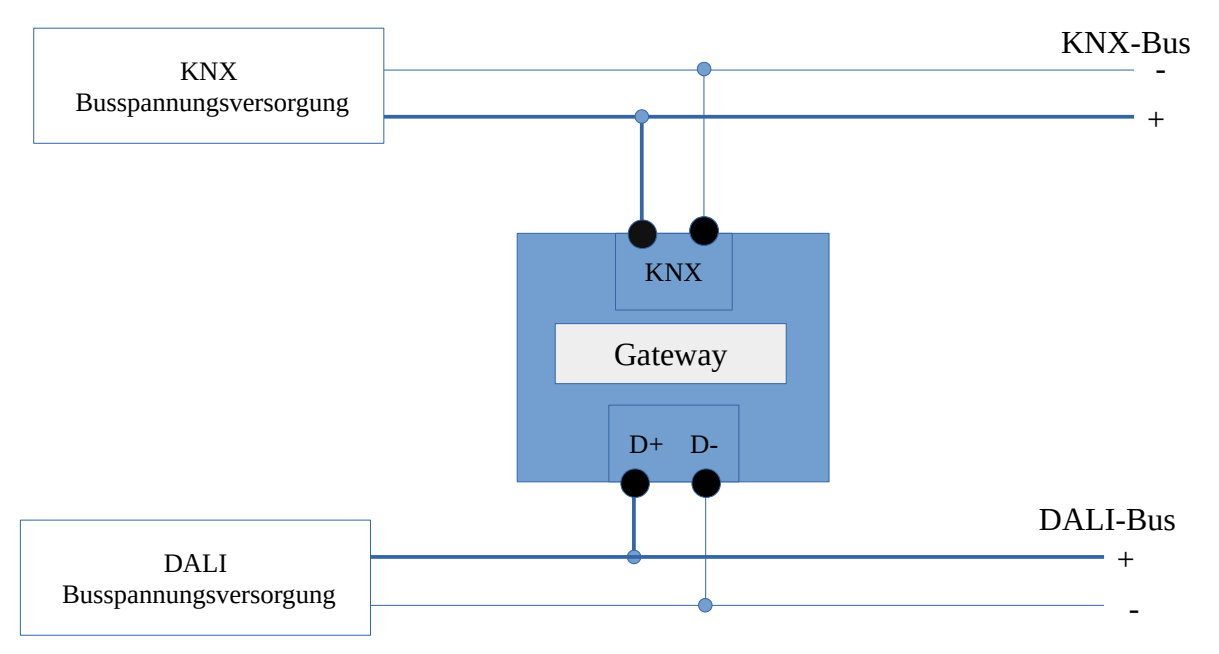

#### **Inbetriebnahme**

Die benötigte Produktdatenbank finden Sie unter [www.lunatone.com/downloads-a-z](http://www.lunatone.com/downloads-a-z) und die Software DALI Cockpit unter [www.lunatone.com/produkt-kategorie/software](http://www.lunatone.com/produkt-kategorie/software) .

- 1.) Straten Sie die ETS5 und laden Sie die GW Produktdatenbank
- 2.) Vergeben Sie die physikalische KNX GW Adresse.
	- Drücken Sie den Prog Taster wenn Sie aufgefordert werden. Wurde die Adresse erfolgreich vergeben erlischt die rote LED.
- 3.) Starten Sie Cockpit und nehemen Sie alle DALI Konfigurationen vor.
- 4.) Konfigurieren Sie in der ETS die benötigten Gates (Funktion, DALI-Adresse)
- 5.) Downloaden Sie die in der ETS getroffenen Einstellungen in das GW

#### **DALI Multimasterbetrieb:**

Das Gateway unterstützt den DALI Multimasterbetrieb. Dadruch ist es möglich am DALI Bus lokale Steuergeräte (mit Application Controler) einzusätzen.

Das Bild zeigt einen exemplarischen DALI Bus mit 2 Gruppen (grün, gelb). Die Lichtaktoren der gelben Gruppe sollen über die 3 DALI-Schalter und den DALI-Präsenzmelder der gelben Gruppe geschaltet werden. Hingegen bei der grünen Gruppe die Lichtaktoren zusätzlich zu den DALI-Schaltern/Sensoren auch über den KNX Schalter geschaltet werden können. Das Gateway erfast alle Änderungen am DALI Bus und sendet entsprechende Status Meldungen(bei Änderung) an die KNX Teilnehmer. Dadurch ist dem KNX Schalter der aktuelle Lichtzustand bekannt auch wenn mittels einem DALI Schalter das Licht geschalten wird. Natürlich ist dieses Prinzip nicht nur für Schalten sondern auch für Farbsteuerung anwendbar.

Zentralle Abschaltung aller DALI Lichtaktoren ist über KNX mit dem GW realisierbar und wird im Bild exemplarisch dargestellt.

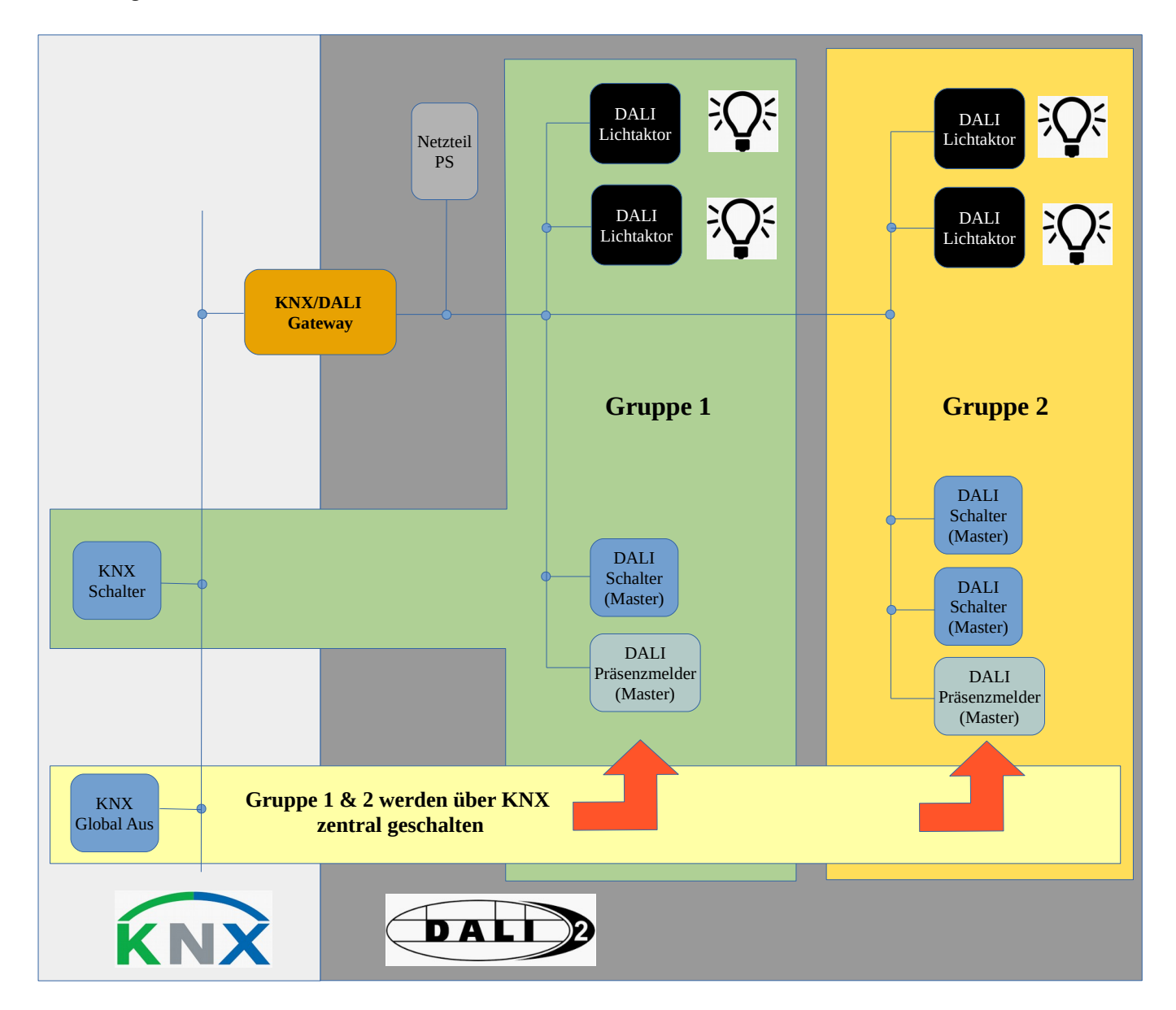

#### **DALI Adressierung**

Jedes der 63 Gates besitzt die Möglichkeit einer selektierbaren DALI Adressierungvariante. Es steht zur Auswahl die Einzeladressierung, Broadcastadressierung oder Gruppenadressierung. Mithilfe der Software DALI Cockpit können alle DALI Geräte am Bus gefunden werden und den gefundenen Geräten wird eine Einzeladressen automatisch zugewiesen. Die Gruppenzuordnung erfolgt ebenfalls im DALI Cockpit, insgesamt können 16 Gruppen definiert werden. Bei Broadcast werden alle Geräte angesprochen, eine Konfiguration mittels DALI Cockpit ist nicht erforderlich.

Der Vorteil einer Gruppen- oder Broadcastadressierung liegt darin, dass alle Geräte gleichzeitig die DALI Befehle empfangen und dadurch eine synchrone Lichtsteuerung realisierbar ist.

#### **DALI Szenen**

Jedes DALI Gerät unterstützt 16 Szenen. Für jedes Gerät können die 16 Szenen einzeln definiert werden. Bei Aufruf einer Szene nehmen alle Geräte welche diese Szene konfiguriert haben die eingestellten Szenenwerte an. Die Einstellung der Szenen erfolgt über die Software DALI Cockpit.

#### **DALI Device Type**

Der DALI Standard definiert sogenate Device Types. Foldene Device Types werden vom GW unterstützt: DT0 Leuchstofflampen DT2 Discharge Lamps DT3 Niederspannungs Hallogenlampen DT4 Glühlampen DT6 LED Module DT8 Farbsteuerung

#### **Gateway Startup(Reset) Verhalten**

Es kann zwischen zwei Startupverhalten gewählt werden. Entweder werden in der ETS Werte definiert die nach einem Startup angenommen werden oder es wird keine Aktion durchgeführt. Werden Werte vorgegeben werden die Status-Kommunikationsobjkete automatisch einmal gesendet. Diese Einstellungen stehen in der Produktdatenbank für jedes Gate zur verfügung.

#### **DALI Lampentests**

Das GW bietet die Möglichkeit Lampenfehler als Statusobjekt an KNX Teilnehmer zu senden. Dafür muss von den Dali-Geräten der Lampenstatus abgefragt werden. Diese Abfrage kann zyklisch und/oder beim Einschaltern erfolgen. Konfigurierbar ist diese Einstellung und ob der Test durchgeführt werden soll in der Produktdatenbank. Wird die Gruppen- oder Broadcastadressierung verwendet ist nur ersichtlich das eine oder mehrer Lampen fehlerhaft sind aber nicht welche.

#### **DALI Inbetriebnahmetest**

Der Inbetriebnahmetest kann mit dem Test-Taster am Gerät aktiviert und deaktiviert werden. Die Funktion des Tests wird mittels Parameter in der Produktdatenbank festgelegt. Folgende Möglichkeiten sind selektierbar:

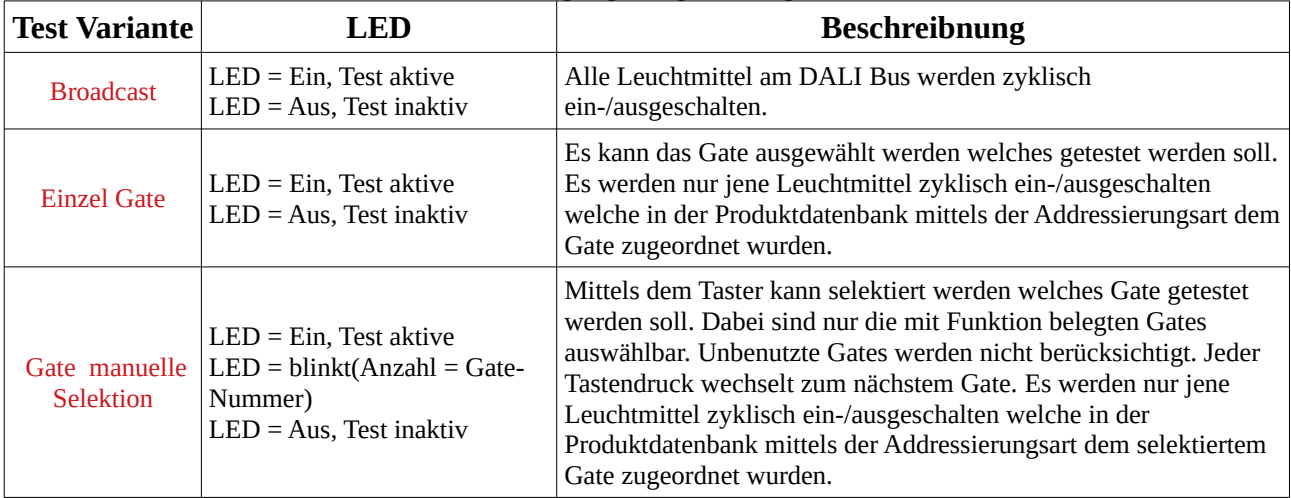

#### **Gate Prioritäten:**

Für jedes Gate kann eine Priorität vergeben werden. Jede Priorität kann mehrfach vergeben werden. Gates mit hoher Priorität können vor den anderen Gates am DALI- Bus Kommandos absetzten. Bei Gates mit gleicher Priorität entscheidet die Reihenfolge der Empfangenen KNX-Telegramme die Reihenfolge der Gate-Abarbeitung. Der Parameter für die Priorität hat einen Bereich von 1(hoch).. 64(niedrig).

#### **Gate Buffer:**

Für jedes Gate kann eine KNX Empfangsbuffergröße eingestellt werden. Sollte aus Gründer der Gate-Priorität ein Gate seine empfangenen KNX Kommandos nicht am DALI-Bus bereitstellen können ist damit eine Limitierung der zwingend abzuarbeitenden Befehle einstellbar. Dabei werden immer nur die zuletzt empfangenen KNX- Kommandos berücksichtigt. Der Parameter hat eine Bereich von 1..15(letzten 15).

#### **ETS:**

Für die ETS wird eine für das Gateway entwickelte Produktdatenbank bereitgestellt, unterstützt wird die Version ETS 5 Diese kann von der Lunatone Homepage heruntergeladen werden. Alle Einstellungen für die KNX Welt können hiermit durchgeführt werden.

#### **Cockpit:**

Cockpit ist eine von Lunatone GmbH entwickelte Software mit der es möglich ist DALI Geräte zu konfigurieren. Nach dem Download von der Lunatone Homepage [\(www.lunatone.com/produkt-kategorie/software\)](http://www.lunatone.com/produkt-kategorie/software) kann diese unter Windows installiert werden. Um sich mit dem DALI-Bus verbinden zu können wird noch ein Interface (z.B. DALI-USB Art.Nr.-Nr. 24138923-HS) benötigt.

Folgende DALI Einstellungen können vorgenommen werden:

- Physikalische Adressenvergabe
- Gruppen Zuordnung
- ▶ Szenen Zuordnung und Verhalten
- ▶ Konfiguation der DALI Betriebsgeräte
- Einstellen der Luantone Betriebsarten(Dim2Warm, Balance&Dim, Colour&Dim)
- $\triangleright$  Fade-Time
- Abspeichern und Laden der DALI Konfiguation
- Manuelles senden von DALI-Befehlen

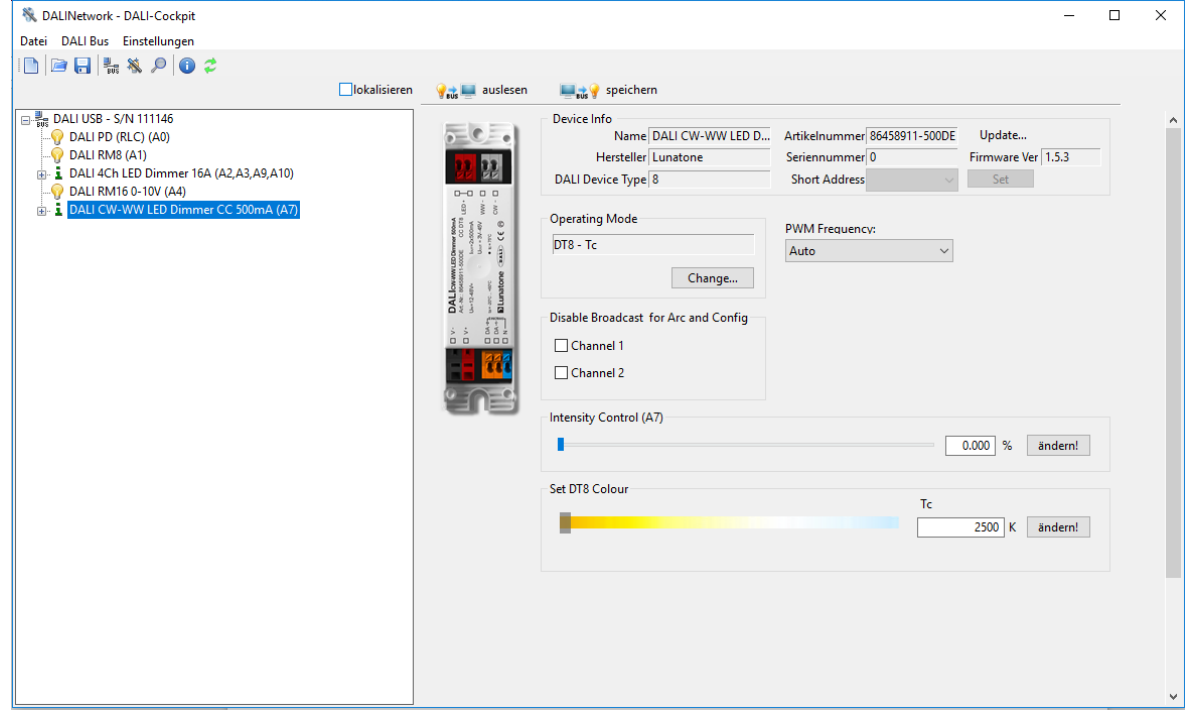

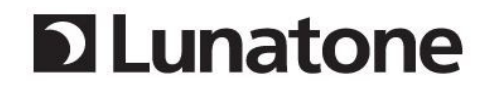

#### **DT6 als Alternative zu DT8**

DT8 Vorschaltsteuergerät können durch DT6 Vorschaltsteuergeräte ersetzt werden. Das gilt für DT8 mit den Modi RGBWAF und Tc. Jeder der unterstützten Ausgangskanäle wird dann durch ein DT6 ersetzt.

Daraus ergibt sich, dass mehrere DALI-Adressen benötigt werden und das die Farbverstellung nicht synchron wie bei DT8 Vorschaltsteuergeräten stattfindet. Bei DT8 werden alle Farbwerte übertragen und erst nach einem dezidierten Kommando übernommen. Bei DT6 ist das nicht möglich, die DALI- Kommandos für jedes DT6 werden sequenziell am Bus übertragen und in dieser Reihenfolge abgearbeitet.

Am Markt sind auch DT6 Vorschaltsteuergeräte verfügbar welche mehr als einen Kanal/Ausgang besitzen. Ein Gerät beinhaltet dann mehrere DT6 Geräte. Auch in diesem Fall ist für jeden Kanal eine separate DALI-Adresse nötig.

#### Farbtemperatur (Tc):

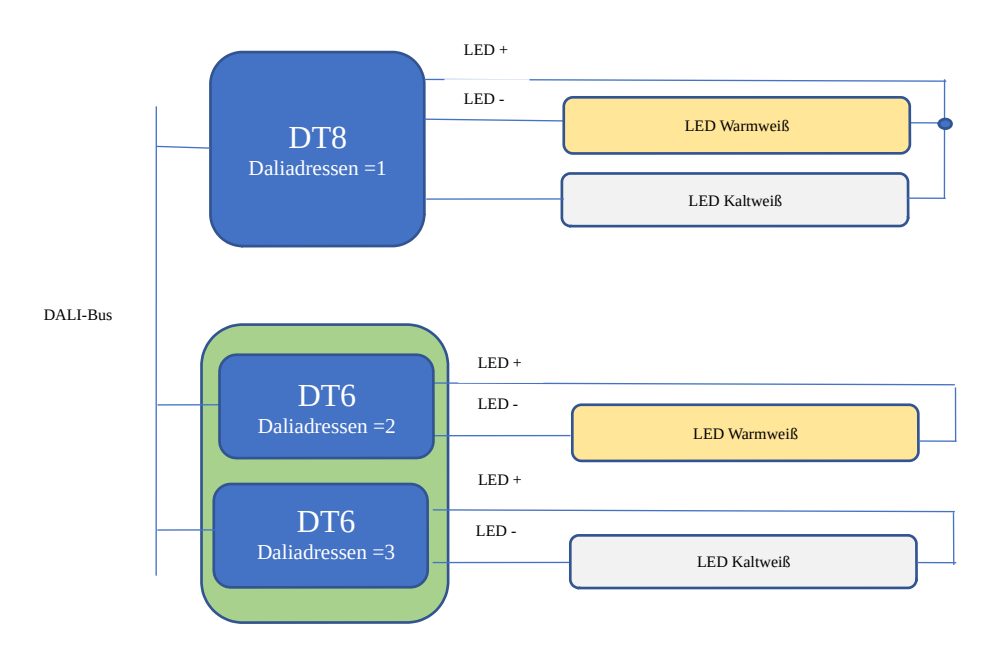

#### Frabsteuerung (RGB(W)):

Ist wie Tc nur mit LED-Ketten für R,G,B,(W). Es werden also drei oder vier DT6 Vorschaltsteuergeräte benötigt.

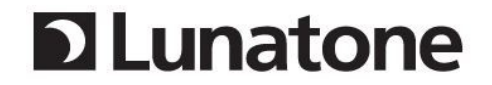

#### **Simplicity Colour Gates:**

Diese Gates sind speziell dafür ausgelegt um mit einfachen KNX-Tastern Farbe/Farbtemperatur und Helligkeit einstellen zu können die Farbeinstellung erfolgt über Prozent-vorgaben.

Bild 1 beschreibt die dafür vom GW bereitgestellten Möglichkeiten.

Wie konvertiert wird kann durch ETS-Parameter eingestellt werden. Die Übersicht zeigt auch die zu verwendenden Datenpunkttypen und kompatiblen DT8 Farbdarstellungsmodi.

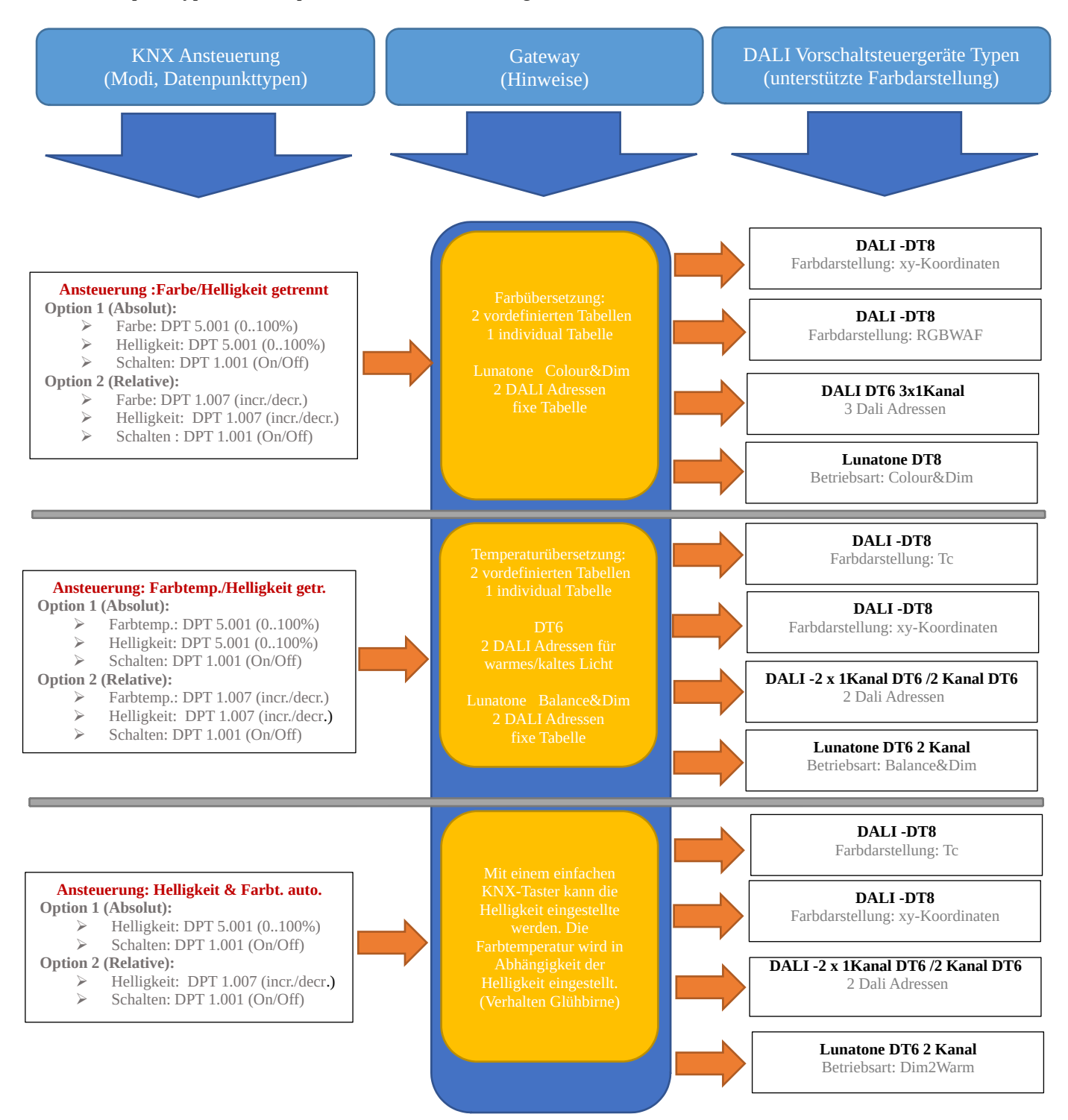

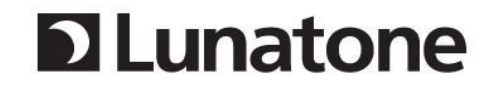

#### **Standard Colour Gates:**

Die Ansteuerung erfolgt über in KNX spezifierten Datenpunkttypen für die Farbsteuerung.

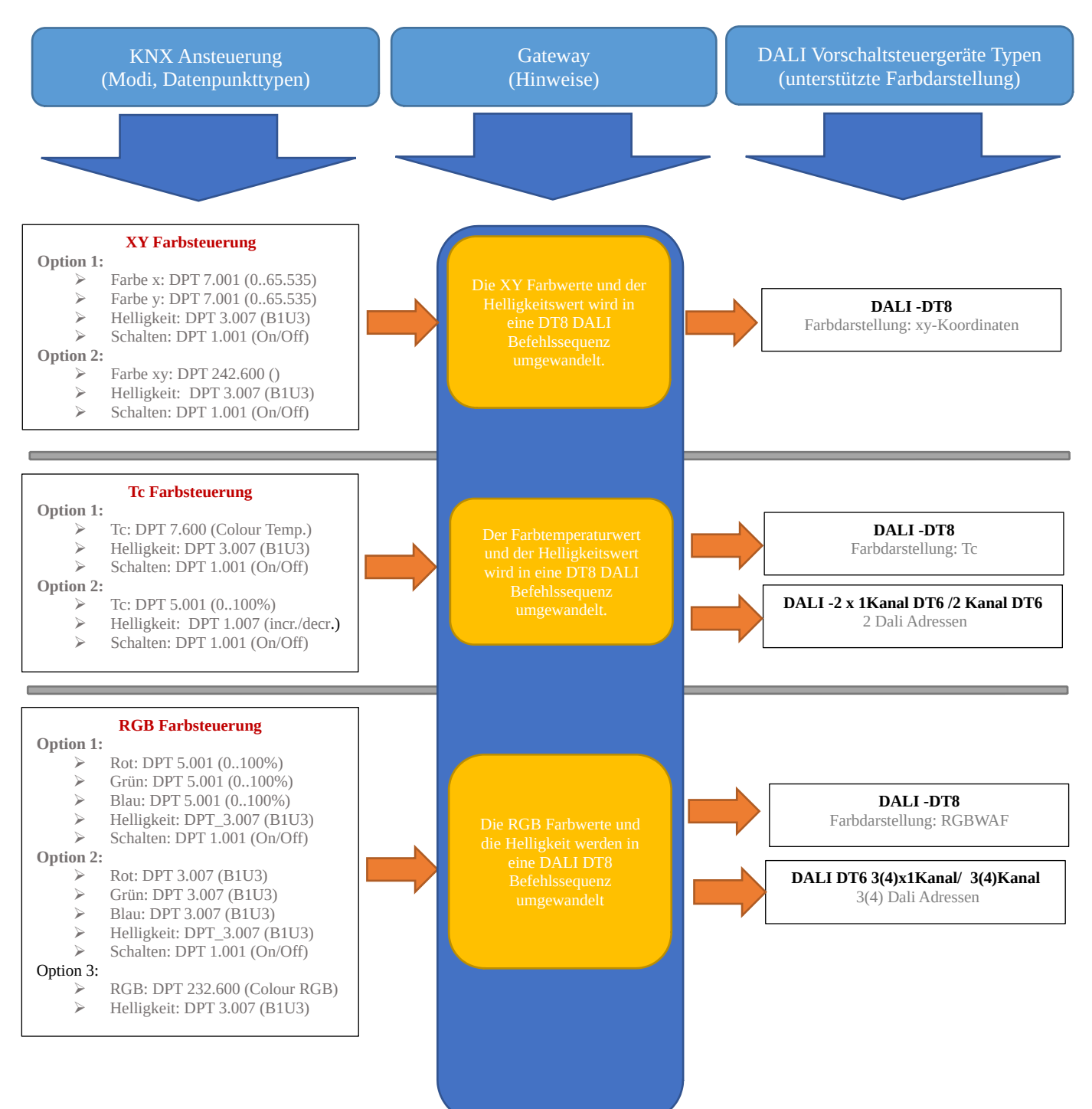

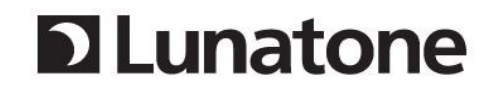

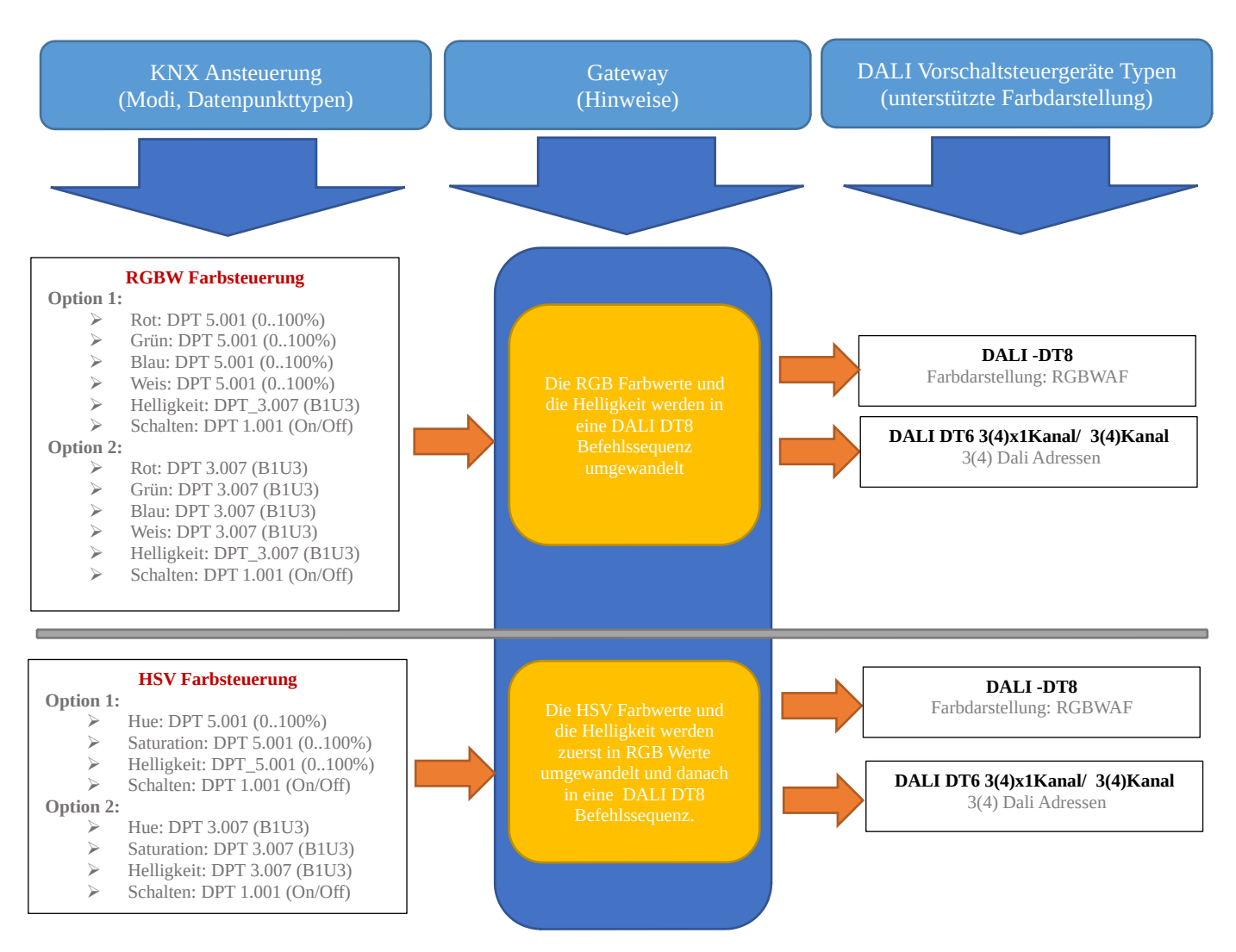

#### **Szenen Gates:**

Über KNX Szenen Objekte können DALI Szenen angestoßen werden. Jede der 64 KNX Szenen kann einer DALI Szene zugeordnet werden.

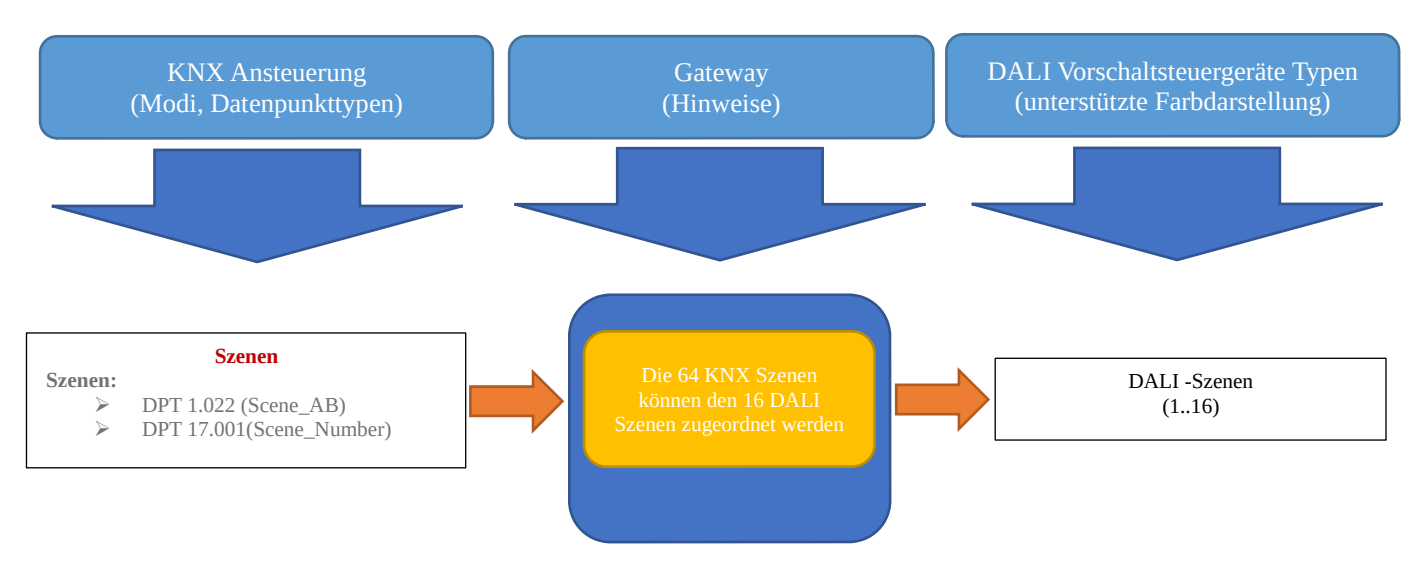

#### **Switch &Dim Gates:**

Für die Ansteuerung weiteren DALI Geräten (Device Types) bietet der Gatetype Switch & Dim die Möglichkeit Leuchtmittel zu schalten und zu dimmen.

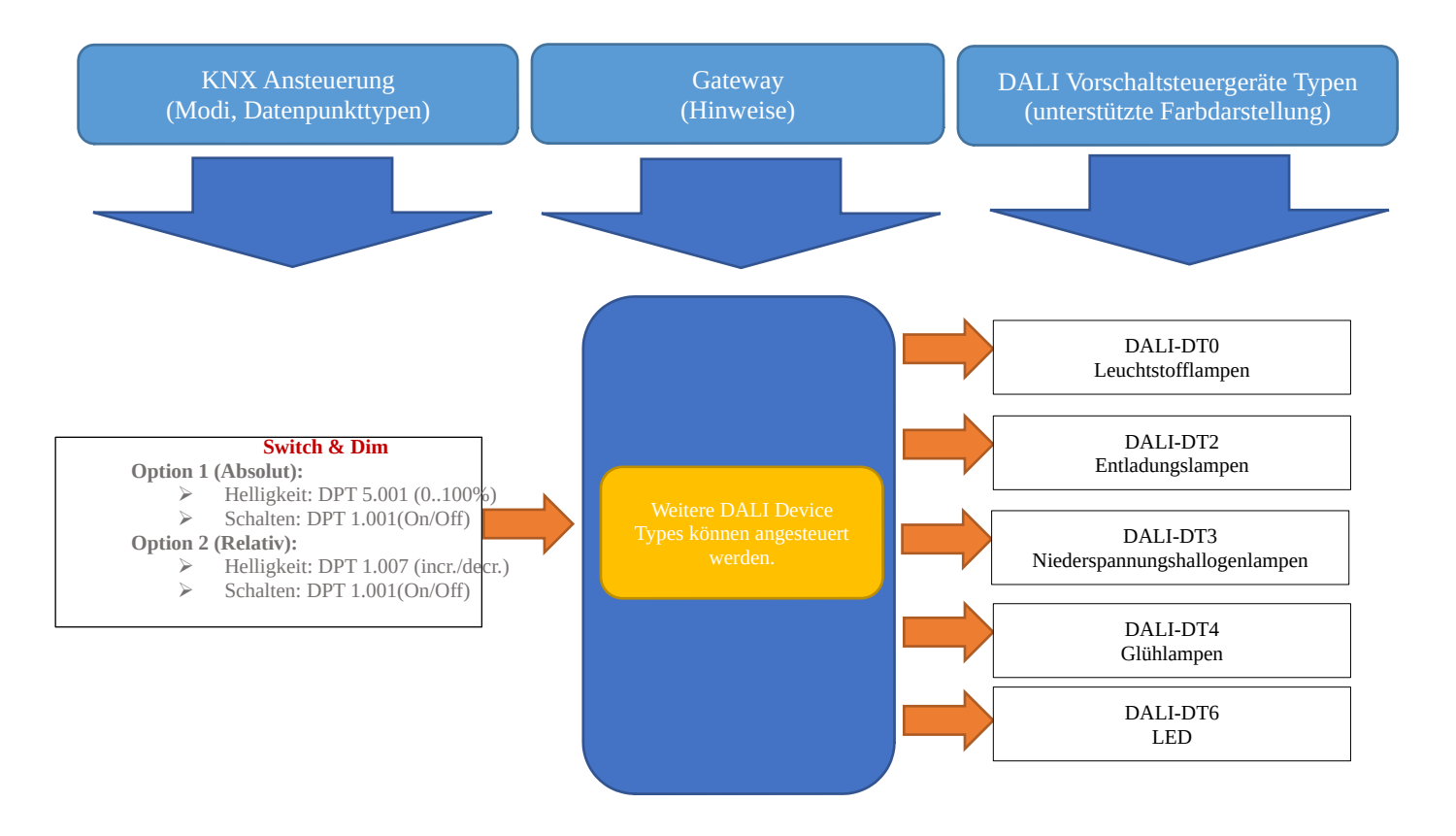

#### **Übersichtstabelle:**

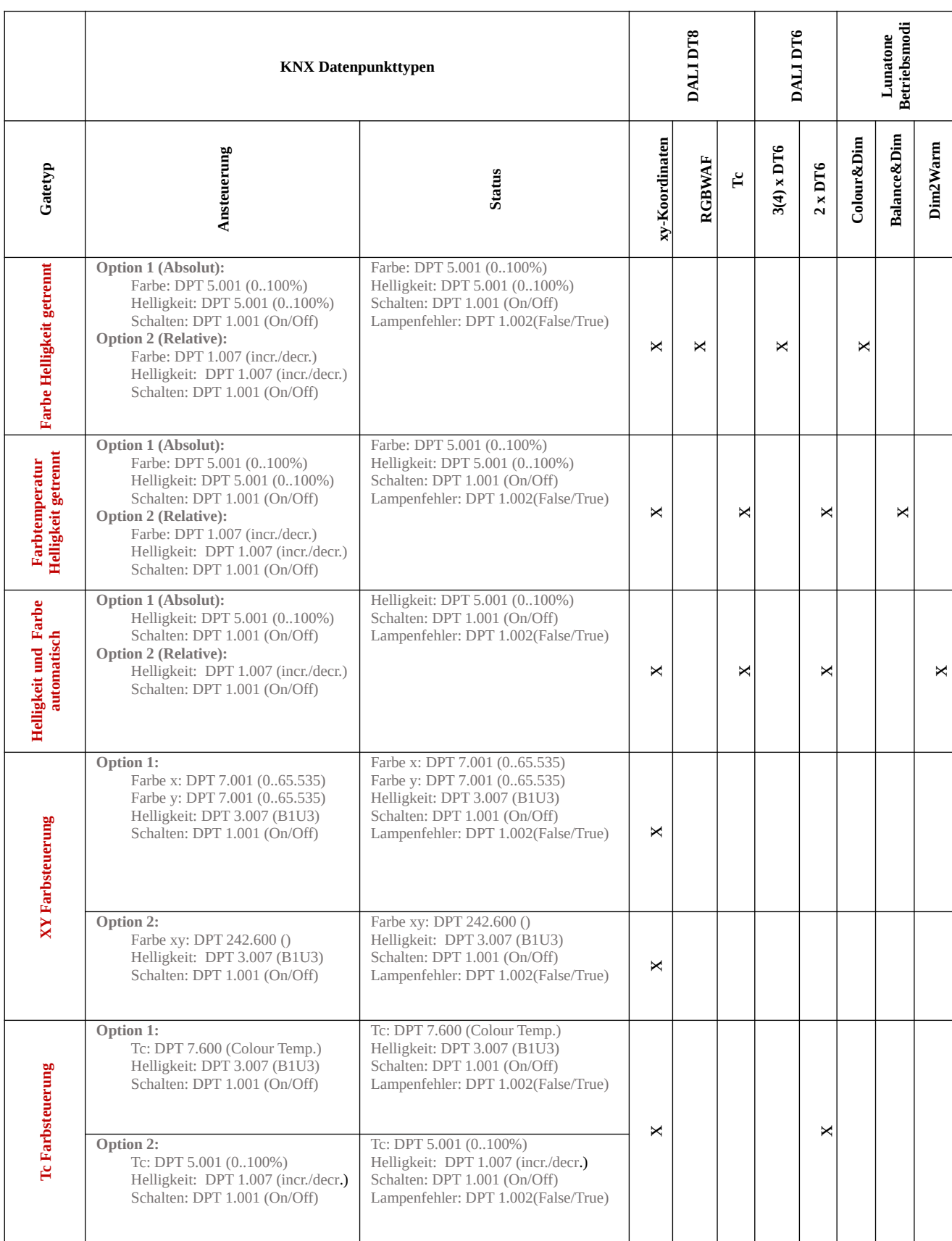

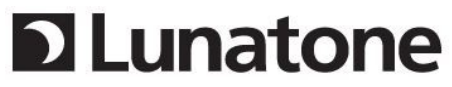

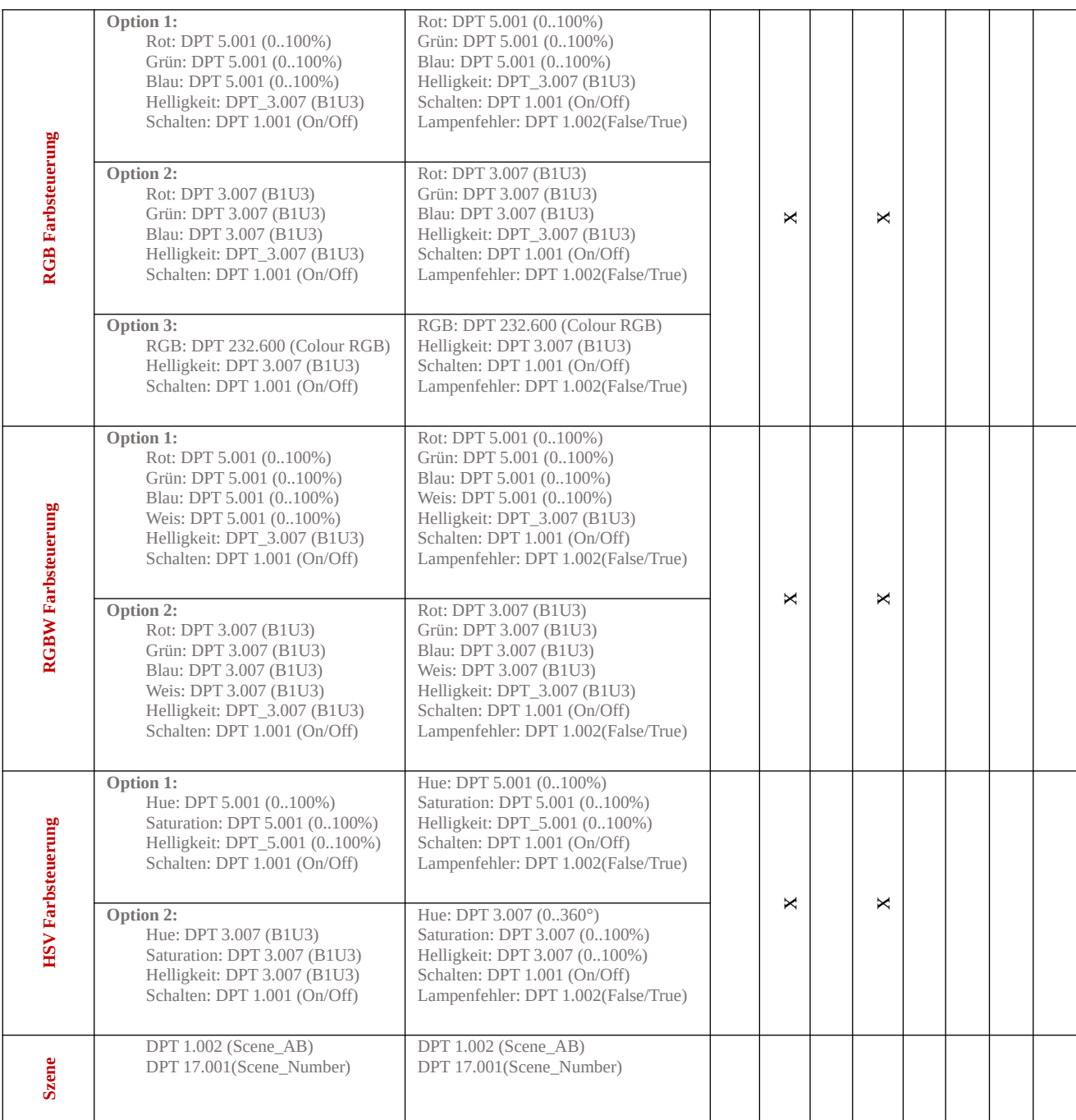

#### **Funktionsübersicht DALI DT8 Modi:**

Nicht jedes DALI DT8 Vorschaltsteuergerät unterstützt alle für DT8 spezifizierten Farbdarstellungen.

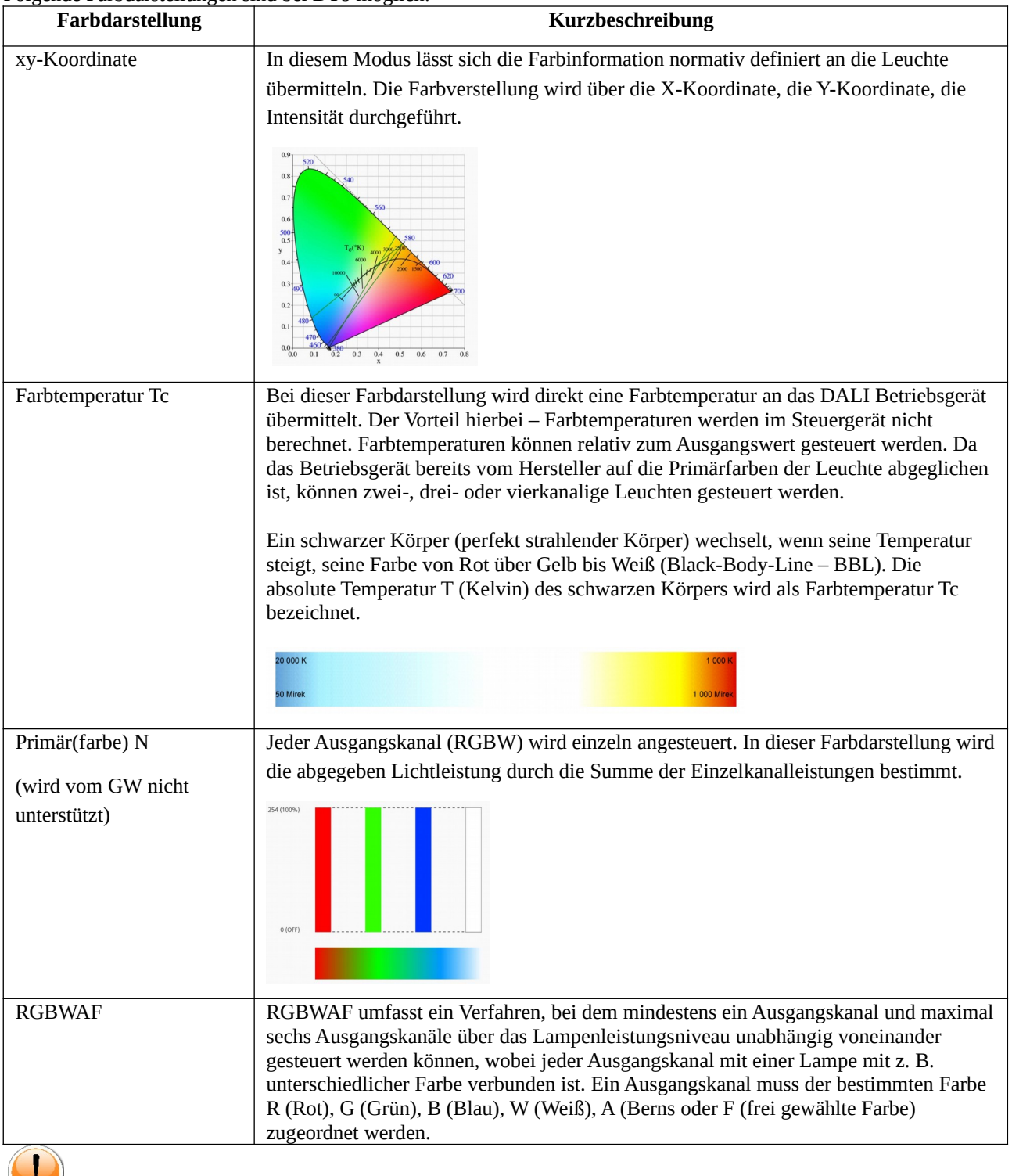

Folgende Farbdarstellungen sind bei DT8 möglich:

Bei der Auswahl der DT8 Steuergeräte is darauf zu achten, dass die benötigten Modi unterstütz werden.

#### **Lunatone Betriebsarten:**

Lunatone hat zusätzlich zu den durch die Normen spezifizierten Modi weiter Betriebsarten implementiert.

Die Betriebsart kann unkompliziert mithilfe des PC-Softwaretools DALI-Cockpit auf der Übersichtsseite des Geräts eingestellt werden.

#### **Betriebsart: Colour&Dim**

Der Mode ermöglicht die Verstellung der Farbe ohne die Helligkeit zu beeinflussen und umgekehrt. Diese Steuermöglichkeit bietet eine Alternative zum DT8-RGBWAF Mode.

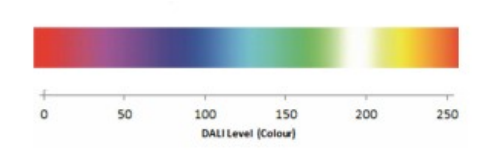

#### **Betriebsart: Balance&Dim**

Der Mode ermöglicht die Verstellung der Farbtemperatur ohne die Helligkeit zu beeinflussen und umgekehrt Diese Steuermöglichkeit bietet eine Alternative zum DT8-Tc Mode. Für die Farbtemperatur und die Helligkeit wird je eine Dali Adresse benötigt.

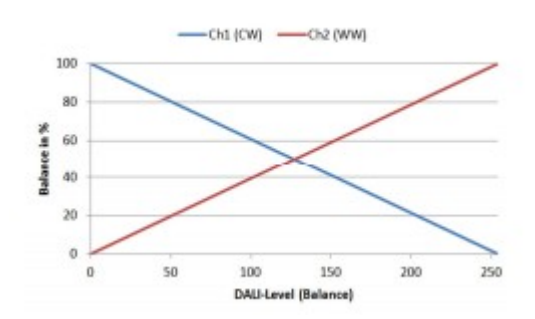

#### **Betriebsart: Dim2Warm**

Die Steuerung der beiden Ausgangskanäle erfolgt über eine DALI-Adresse. Die Kanalaufteilung ist fest an den Dimmwert gekoppelt. Je kleiner der Dimmwert desto wärmer das Licht.

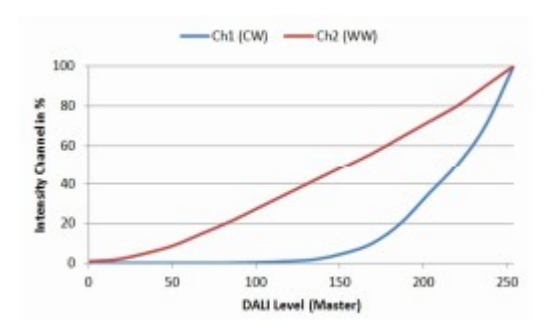

### **Änderungshistorie**

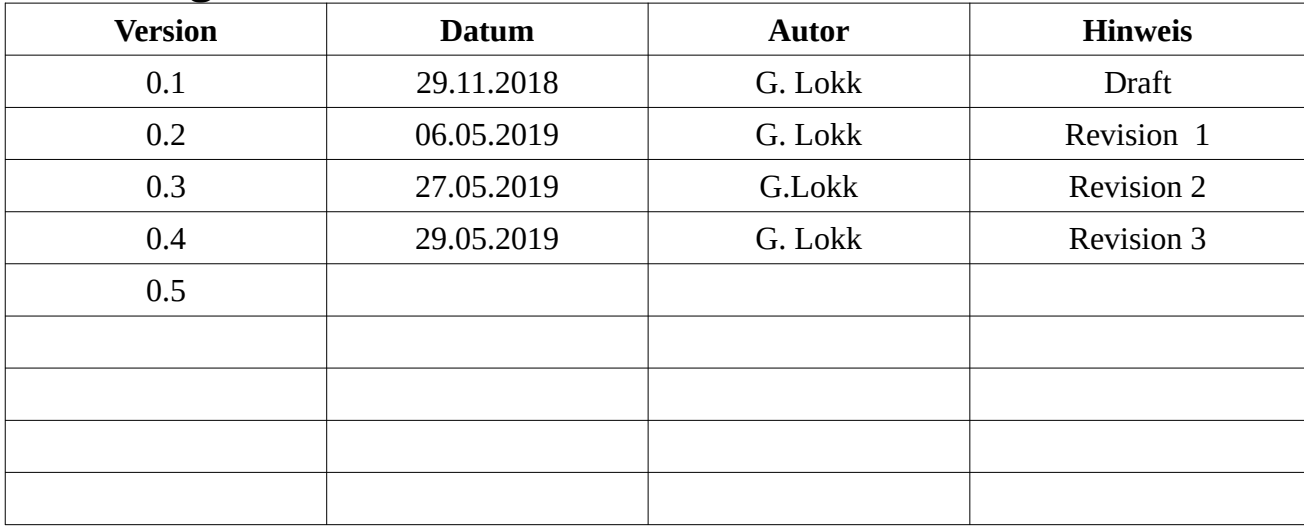